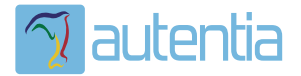

# ¿**Qué ofrece** Autentia Real Business Solutions S.L?

Somos su empresa de **Soporte a Desarrollo Informático**. Ese apoyo que siempre quiso tener...

**1. Desarrollo de componentes y proyectos a medida**

**2. Auditoría de código y recomendaciones de mejora**

**3. Arranque de proyectos basados en nuevas tecnologías**

- **1. Definición de frameworks corporativos.**
- **2. Transferencia de conocimiento de nuevas arquitecturas.**
- **3. Soporte al arranque de proyectos.**
- **4. Auditoría preventiva periódica de calidad.**
- **5. Revisión previa a la certificación de proyectos.**
- **6. Extensión de capacidad de equipos de calidad.**
- **7. Identificación de problemas en producción.**

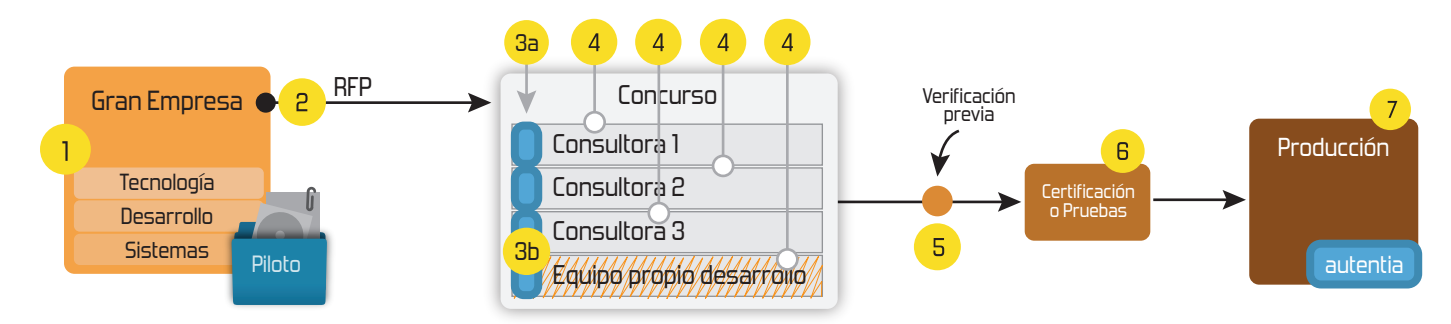

# **4. Cursos de formación** (impartidos por desarrolladores en activo)

**Gestor portales (Liferay) Gestor de contenidos (Alfresco) Aplicaciones híbridas Tareas programadas (Quartz) Gestor documental (Alfresco) Inversión de control (Spring) BPM (jBPM o Bonita) Generación de informes (JasperReport) ESB (Open ESB) Control de autenticación y acceso (Spring Security) UDDI Web Services Rest Services Social SSO SSO (Cas) Spring MVC, JSF-PrimeFaces /RichFaces, HTML5, CSS3, JavaScript-jQuery JPA-Hibernate, MyBatis Motor de búsqueda empresarial (Solr) ETL (Talend) Dirección de Proyectos Informáticos. Metodologías ágiles Patrones de diseño TDD**

### **Compartimos nuestro conociemiento en: www.adictosaltrabajo.com**

Para más información visítenos en:<br>www.autentia.com

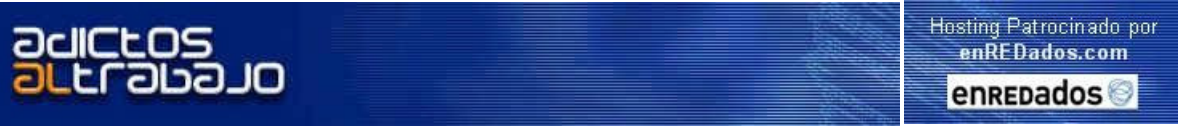

Home | Quienes Somos | Empleo | Foros | Tutoriales | Servicios Gratuitos | Contacte

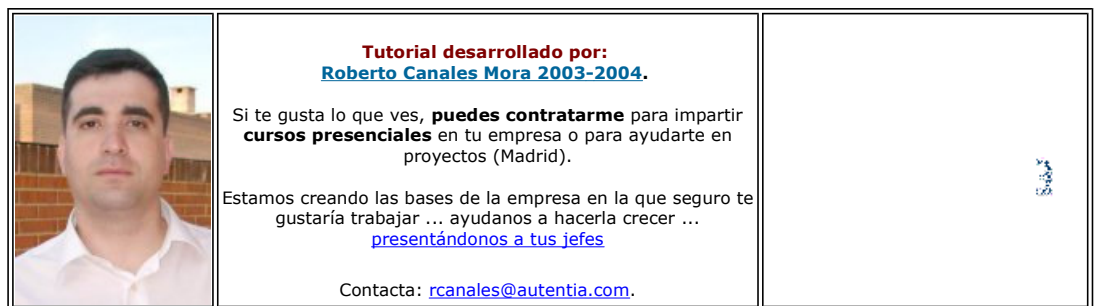

Descargar este documento en formato PDF freemind.pdf

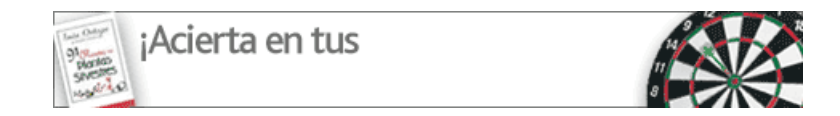

# **FreeMind**

En línea con nuestro último tutorial (sobre MindManager), seguimos investigando sobre los productos que nos permitan organizar las ideas.

Hoy, os voy a mostrar como instalar y utilizar un producto gratuito llamado FreeMind.

Una de las cosas que más me ha gustado, es la posibilidad de publicar, a través de un applet Java, tus árboles navegables (os<br>mostramos como hacerlo).

### **Descarga**

Este es otro proyecto hospedado en www.sourceforge.org.

http://freemind.sourceforge.net/wiki/index.php/Main Page

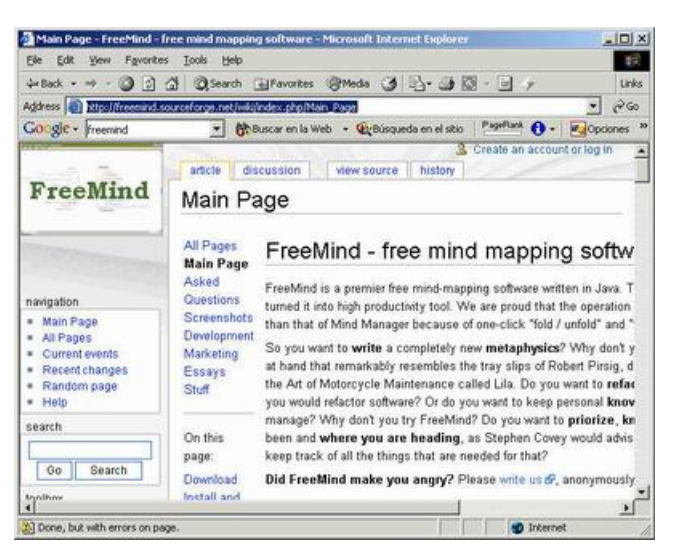

Elegimos la descarga del binario Windows

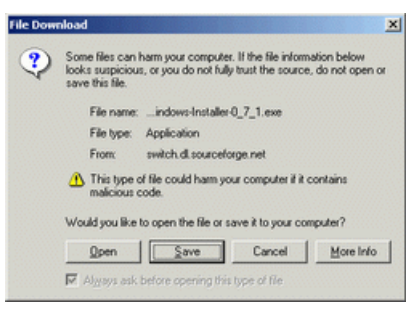

#### La instalación es simple y rápida

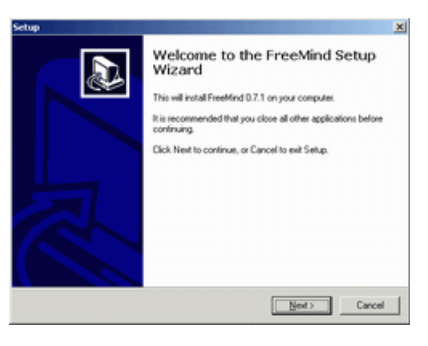

Al arrancar la herramienta, podemos crear un nuevo proyecto

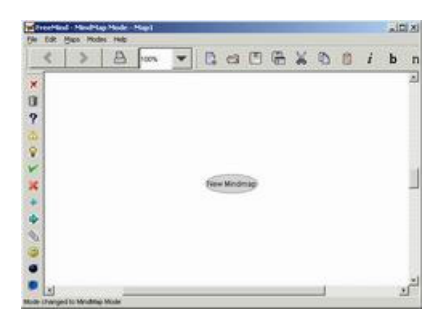

Y en minutos ya estamos en marcha

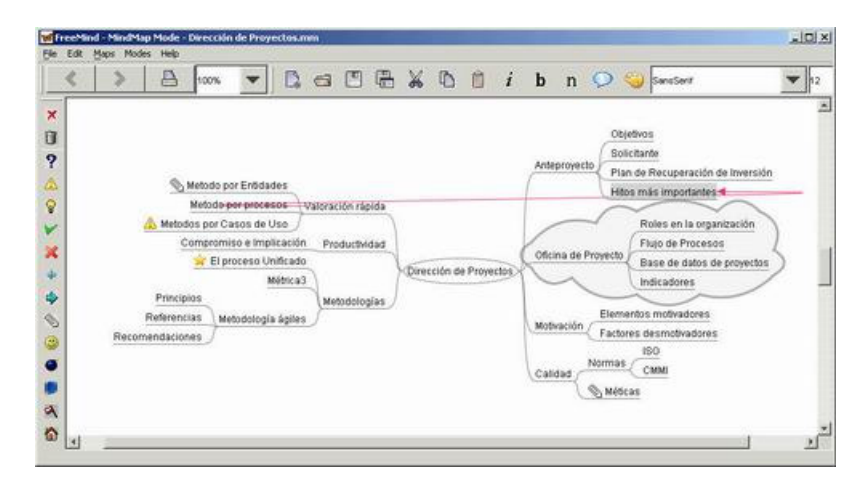

La propia ayuda esta montada como un árbol de ideas, que podemos usar como referencia para saber que es lo que se puede hacer.

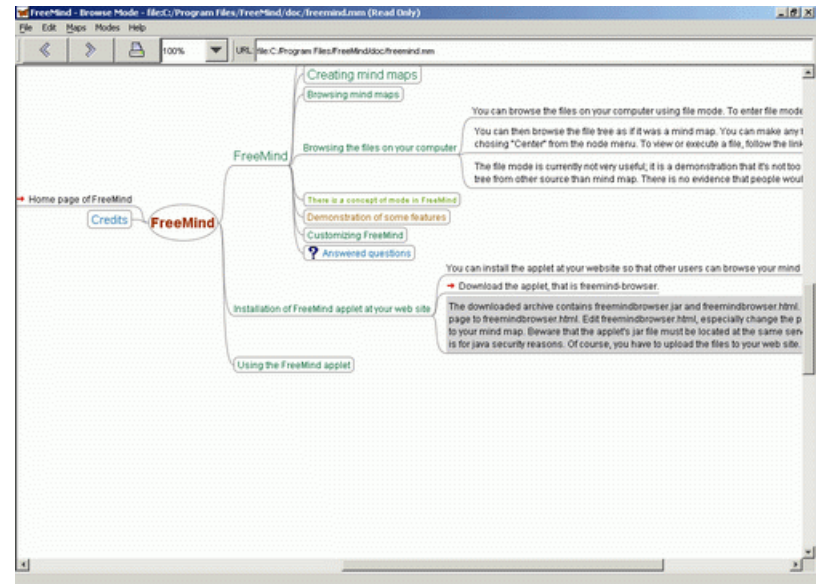

### Publicación Web de árboles con applets

Si os fijáis en el elemento marcado de la ayuda en la captura anterior, podemos <u>ir al área de descargas</u> para obtener el applet que<br>nos permitirá navegar desde nuestra página HTML por el árbol.

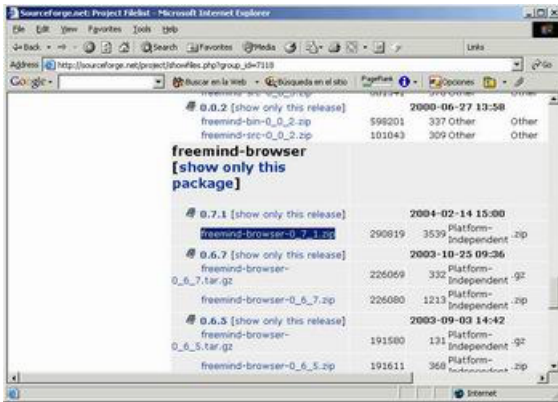

Encontramos dentro un Jar y una página html ejemplo.

Guardamos nuestro árbol (rcanales.mm) y modificamos la página html ejemplo

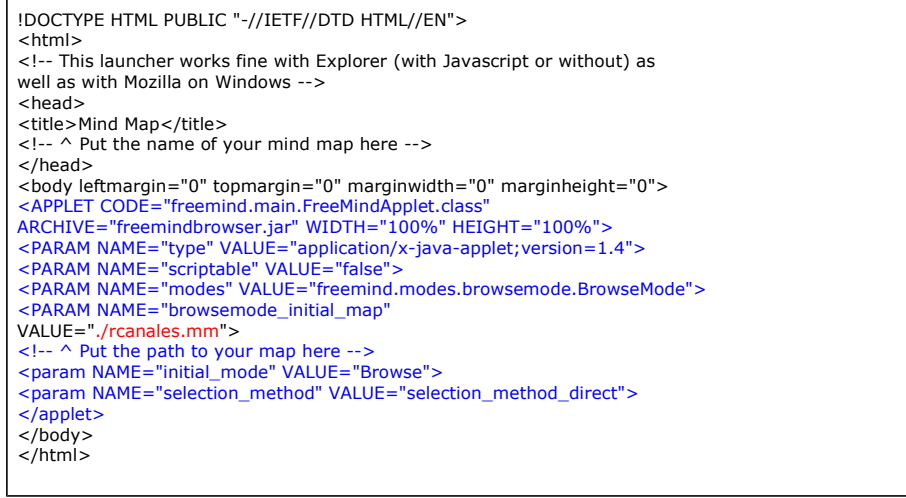

Ya podemos observar que el sistema funciona...

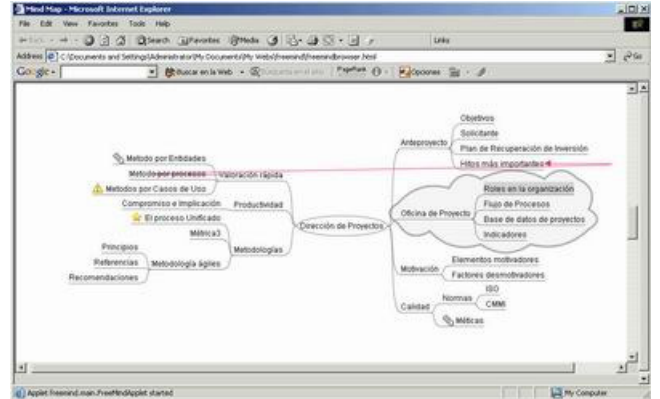

Y como muestra un enlace

### **Conclusiones**

Cuanto más pruebo estos productos, más útiles los encuentro.

¿Que os parecería hacer un mapa con los tutoriales de este Web?. Lo pondremos entre tareas pendientes (el tiempo es uno de los bienes más escasos) pero si alguno os animáis, enviármelo y lo publicamos.

Si desea contratar formación, consultoria o desarrollo de piezas a medida puede contactar con

Somos expertos en: J2EE, C++, OOP, UML, Vignette, Creatividad ..<br>y muchas otras cosas

## Nuevo servicio de notificaciones

Si deseas que te enviemos un correo electrónico cuando introduzcamos nuevos tutoriales, inserta tu dirección de correo en el siguiente formulario.

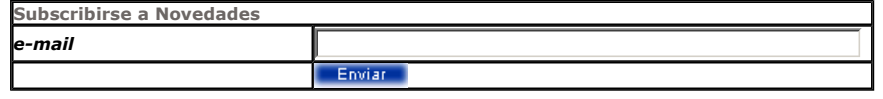

# Otros Tutoriales Recomendados (También ver todos)

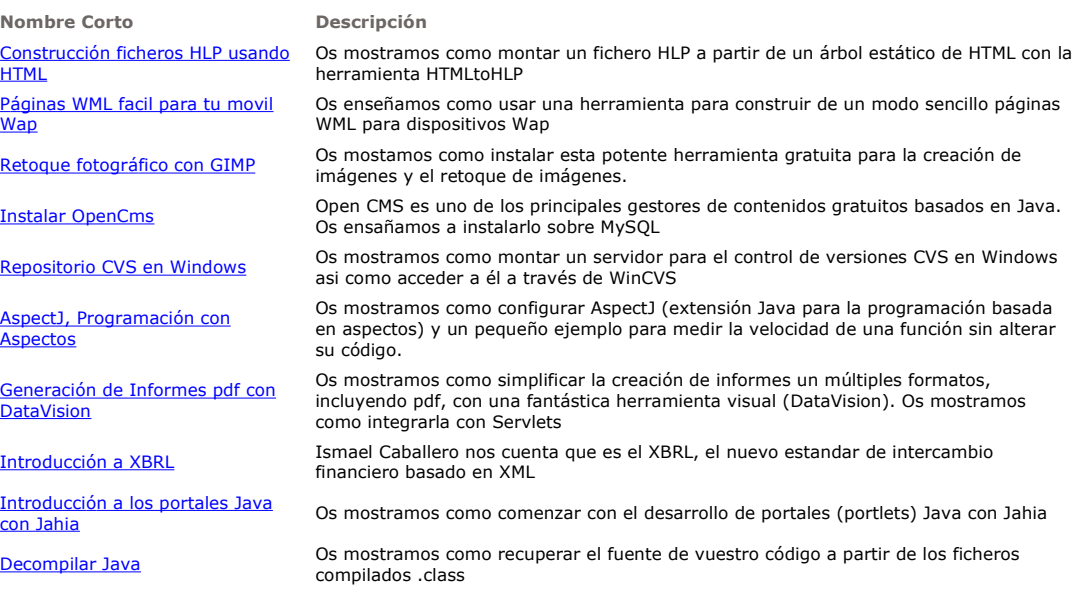

Patrocinados por enredados.com .... Hosting en Castellano con soporte Java/J2EE

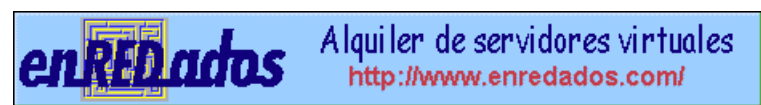

www.AdictosAlTrabajo.com Opimizado 800X600